# **VILib**

**Version 311** 

## **Reference Manual**

**19. March 2007** 

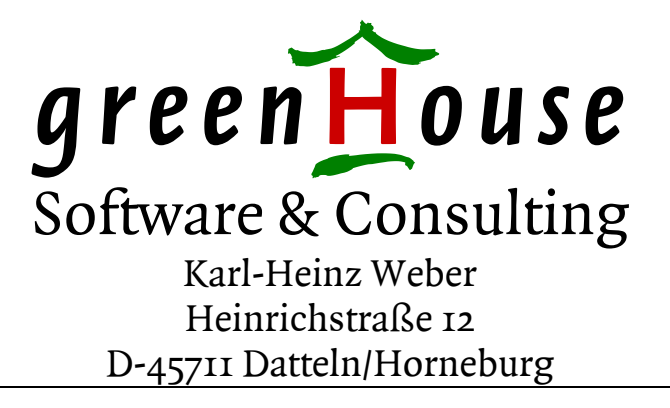

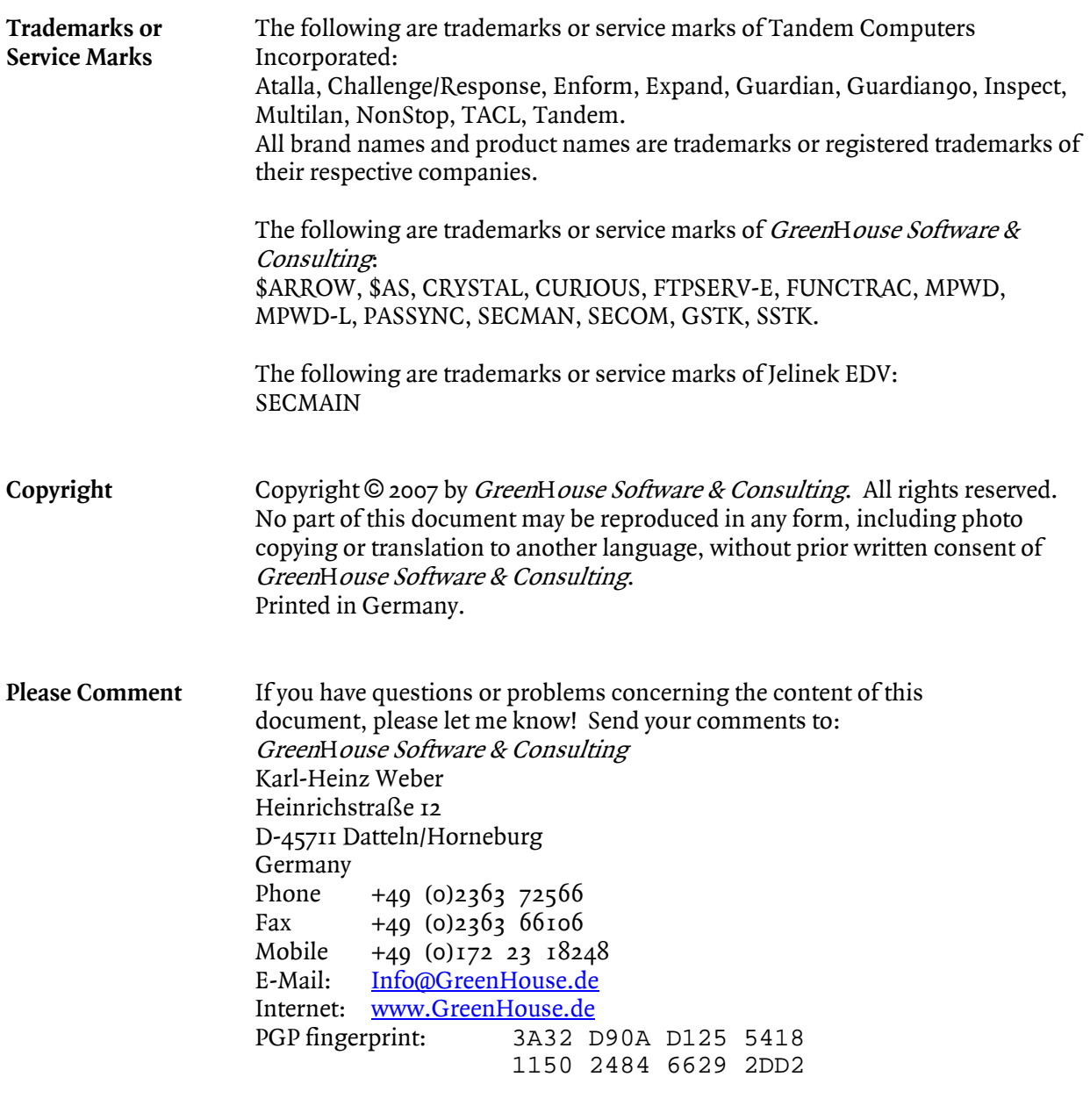

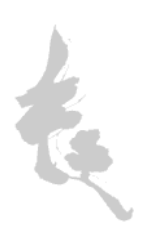

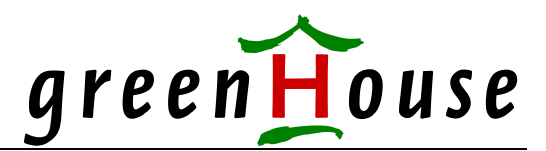

### **Visual Inspect Library – VILib**  Version 311 19Mar2007

In a SECOM environment, access to all functional users is grated by SECOM WITHOUT the need to know the password. To run Visual Inspect for a functional user, actually the password of this user has to be known. This is - for a SECOM environment - a security breach, because it bypasses the SECOM security functions.

Knowing a password allows a 'logon from scratch', with losing the accountability.

The solution to this is a library, that replaces the original users authentication, and performs a mapping to a granted target ID.

The Visual Inspect authentication screen is enhanced to supply a target ID that has to be used.

Normally, the user types in his ID and password to get access to Visual Inspect. In case GHS.CARL  $\log$  on, it looks like this:

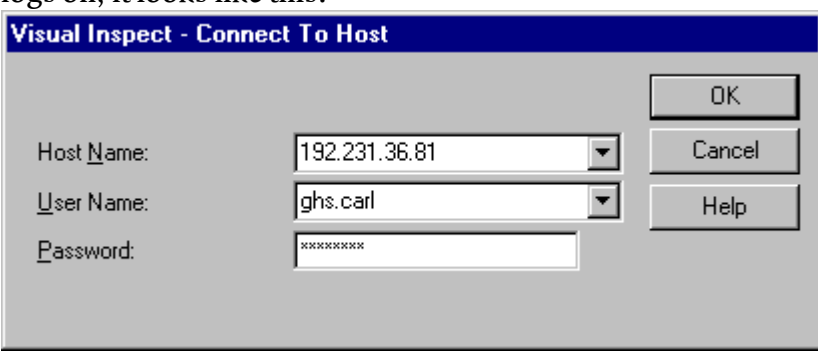

The enhancement by the VILIB product now allows GHS.CARL to ask Visual Inspect, not to logon to GHS.CARL, but to a target ID, e.g. APPL.MANAGER.

The user ID to be used in that case is: GHS.CARL, followed by a semicolon, followed by the target ID. The password is the one of GHS.CARL, NOT APPL.MANAGER!

The logon screen looks like this:

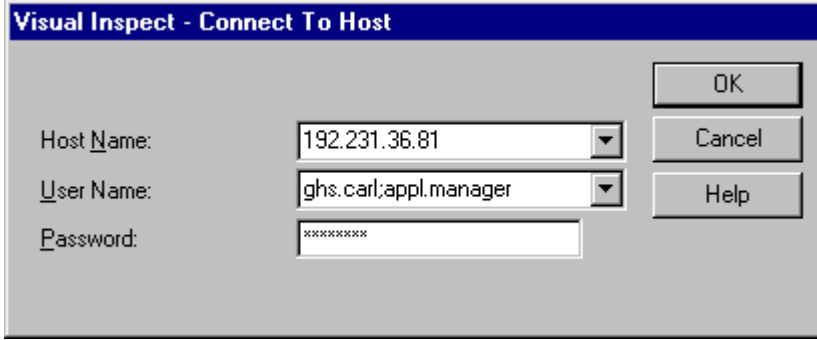

In this case, the user GHS.CARL and his password is checked, and after a successful authentication, the library takes over: It checks, if GHS.CARL is allowed to become mapped to the requested user ID, and in case he is, the Inspect Server becomes logged on to APPL.MANAGER automatically WITHOUT the need to know any password, except the one of GHS.CARL!

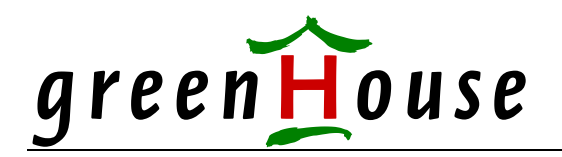

- The mapping is defined in a small EDIT type file.
- The EDIT type configuration list allows wild cards, as well as the DENY keyword.
- Target IDs can be GUARDIAN as well as Alias users.
- It can be used to restrict access to VI on a 'by user basis'
- All actions will be logged in a file.

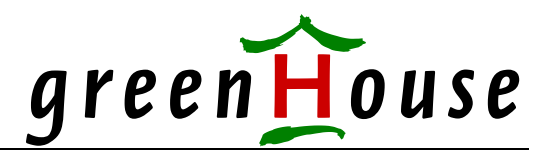

#### **VICONFIG file**

!

The User/target-ID pairs are stored in an EDIT type file:

```
! Visual Inspect Library Configuration 
! ==================================== 
! 
! 
! This configuration file has to be named VICONFIG and it has to 
! reside in the same location as VILIB. 
! 
! It defines the 
! - evaluation method 
! - user 
! - user/target-ID pairs 
! 
! This file should be owned by SUPER.SUPER, or the security administrator, and 
! secured to "OOOO" or the SAFEGUARD equivalent. 
! 
!------------------------------------------------------------------------------ 
! Evaluation Method 
! ================= 
! The normal access right evaluation on a NSK system is done according 
! to: Deny takes precedence (DTP). This means: In case the requesting 
! user is denied access anywhere in the access right list, she/he is 
! denied. This method is used e.g. in SAFEGUARD. 
! But this may be a problem. 
! When evaluating the following user/target-ID list according to DTP, 
! GHS.CARL is denies access to ANY SUPER-ID. 
! 
! User TargetID DENY
! ------------------------------- 
! GHS.CARL
! GHS.CARL SUPER.* DENY<br>! GHS.CARL SUPER.SUPER
             SUPER.SUPER
! 
! Changing the evaluation method from 'deny takes precedence' (DTP) to 
! 'most complete' (MCO), the access evaluation outcome would allow GHS.CARL 
! to assume SUPER.SUPER, because entry SUPER.SUPER is 'more complete' than 
! SUPER.*. 
! 
! Mode DTP = Deny Takes Precedence (default) 
! ==== MCO = Most COmplete 
! 
! In case this entry is missing, DTP is the assumed default evaluation 
! method. 
! A given Mode is used to evaluate the user/target-ID pairs, following 
! the Mode entry. 
! A second and next Mode entry changes the evaluation right for those 
! user/target-ID entries, following the new Mode entry. 
! 
!------------------------------------------------------------------------------ 
! 
   DTP
```
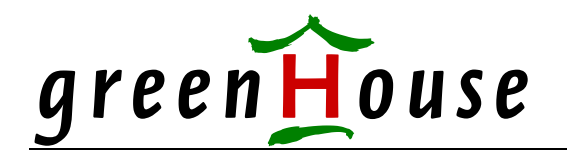

!------------------------------------------------------------------------------ ! User list ! ========= ! VILib controls access to VI. ! This can be used to grant access to VI to specific users. ! These are the rules: ! 1. A user, NOT mentioned in this list, gets access. This makes it ! upwards compatible. ! 2. A user with an entry of: **<user-name> <NONE> DENY** does NOT get access. ! <NONE> is a required key word. ! ! ! User Target-ID DENY ! -----------------------------------<br>! GHS.CARL gets access<br>gets access ! GHS.MANAGER <NONE><br>! CarlWeber <NONE> DENY ! CarlWeber <NONE> DENY does NOT get access ! ! According to the rules, sysdamin.carl gets access, while CarlWeber does not. !

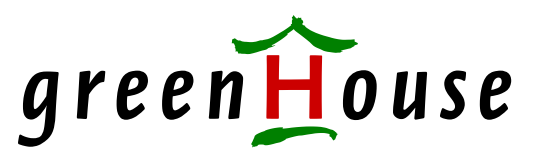

```
!------------------------------------------------------------------------------ 
! User/target-ID pairs 
! =================== 
! The User/target-ID pairs define, which user is allowed to become 
! mapped to which target ID. 
! To add more flexibility, the keyword DENY allows to deny a specific 
! User/target-ID pair mapping rights. 
! 
! User as well as target-ID entries allow wildcards. 
! 
! User as well as target-ID names allow GUARDIAN as well as Alias user 
! entries: 
! - GUARDIAN user entries are NOT case sensitive, while 
! - Alias user entries are case sensitive. 
! This is also true when names contain wild card characters (? and *). 
! 
! 
! The following list allows GHS.CARL to become mapped to ANY 
! requested ID, GHS.MANAGER to become mapped to GHS.CARL only, 
! GHS.COMFORTE to become mapped to SUPER.SUPER only, and CarlWeber to 
! become mapped to comForte. 
! 
! User TargetID DENY
! ------------------------------- 
! GHS.CARL
! GHS.MANAGER GHS.CARL 
! GHS.COMFORTE SUPER.SUPER 
! CarlWeber BakerStreet 
<u>!</u>
! 
! This list allows GHS.CARL to assume any ID, except 
! a SUPER-ID: 
! 
! User TargetID DENY
! ----------------------------------<br>! GHS.CARL *
! GHS.CARL
! GHS.CARL SUPER.* DENY 
! 
! 
!
```
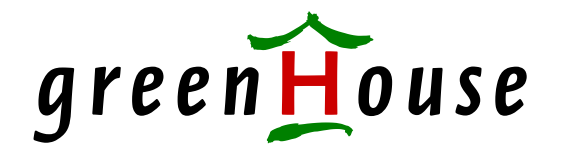

! !------------------------------------------------------------------------------ ! ! User/TargeID pairs ! ================== ! Defines the functional user IDs a user is allowed to access through ! Visual Inspect. ! The number of entries is unlimited. ! !------------------------------------------------------------------------------ ! User Target ID Deny !------------------------------------------------------------------------------ !  $\star$   $\star$ ! !------------------------------------------------------------------------------ ! To speed up the evaluation of this file, you can delete all lines ! beginning with an exclamation mark. !------------------------------------------------------------------------------

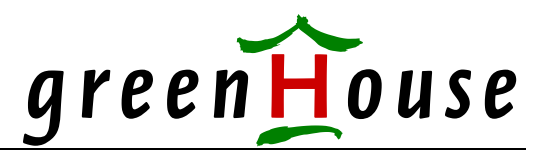

#### **VICONFIG example**

The VICONFIG file, which describes the possible ID mappings, may look like this:

```
! 
! Visual Inspect Library Configuration 
! 
! 
! Mode 
! 
DTP 
! 
! User Allowed Mapping Deny
!------------------------------------- 
! 
 ghs.carl 1 ghs.carl super.super deny 
!-------------------------------------
```
In the above example, user GHS.CARL can request ANY other ID, EXCEPT SUPER.SUPER.

```
! 
! Visual Inspect Library Configuration 
! 
! 
! Mode 
! 
MCO 
! 
! User Allowed Mapping Deny
!------------------------------------- 
! 
  ghs.christi <NONE> deny 
 ghs.carl * deny 
 ghs.carl super.super 
!-------------------------------------
```
In this example, user GHS.CARL can request ONLY SUPER.SUPER, while GHS.CHRISTI is not allowed to get access to VI at all.

```
! 
! Visual Inspect Library Configuration 
! 
! 
! Mode 
! 
DTP 
! 
! User Allowed Mapping Deny 
!------------------------------------- 
! 
   CarlWeber app*.man* 
! super.* app*.man* 
!-------------------------------------
```
This example allows Alias user CarlWeber as well as all SUPER-Group members to run a Visual Inspect session with any ID, matching app $*$ .man $*$ .

1

<span id="page-8-0"></span><sup>&</sup>lt;sup>1</sup> GUARDIAN user IDs are NOT case sensitive, while Alias user IDs are!

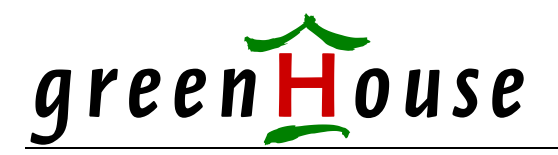

#### **CHECK program**

VILIB comes with a CHECK program, which evaluates the defined User/target-ID pairs based on the configured mode.

The command syntax is:

**[run] CHECK [/IN viconfig/] user [[,] targeted]** 

To get the answer to the question:

 **Is GHS.CARL allowed to become mapped to SUPER.SUPER** 

execute the CHECK program as follows:

```
$GHS1 VISUAL 135> check ghs.carl,super.operator 
User allowed to become mapped 
$GHS1 VISUAL 136>
```

```
$GHS1 VISUAL 136> check ghs.carl,super.super 
User NOT allowed to become mapped 
$GHS1 VISUAL 137>
```
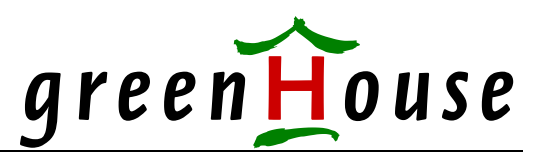

#### **Log file**

All events, controlled by VILib, are recorded in a log file named VILOG0.

When this file runs full, it is renamed to VILOG1, and a new VILIG0 is created.

This procedure is used, until VOLIG9 exists, and VILOG0 runs full. In this case, VILOG9 will be deleted.

A log file has a size of ~ 90 MB, holding a few thousand events, which makes the VILOG stack 900 MB large.

VILib is delivered with the DDL file, where the log file structure is defined. It can be used to compile a dictionary, which then can be used by ENFORM and the as well delivered query named LISTLOG.

A typical LISTLOG may look like the following:

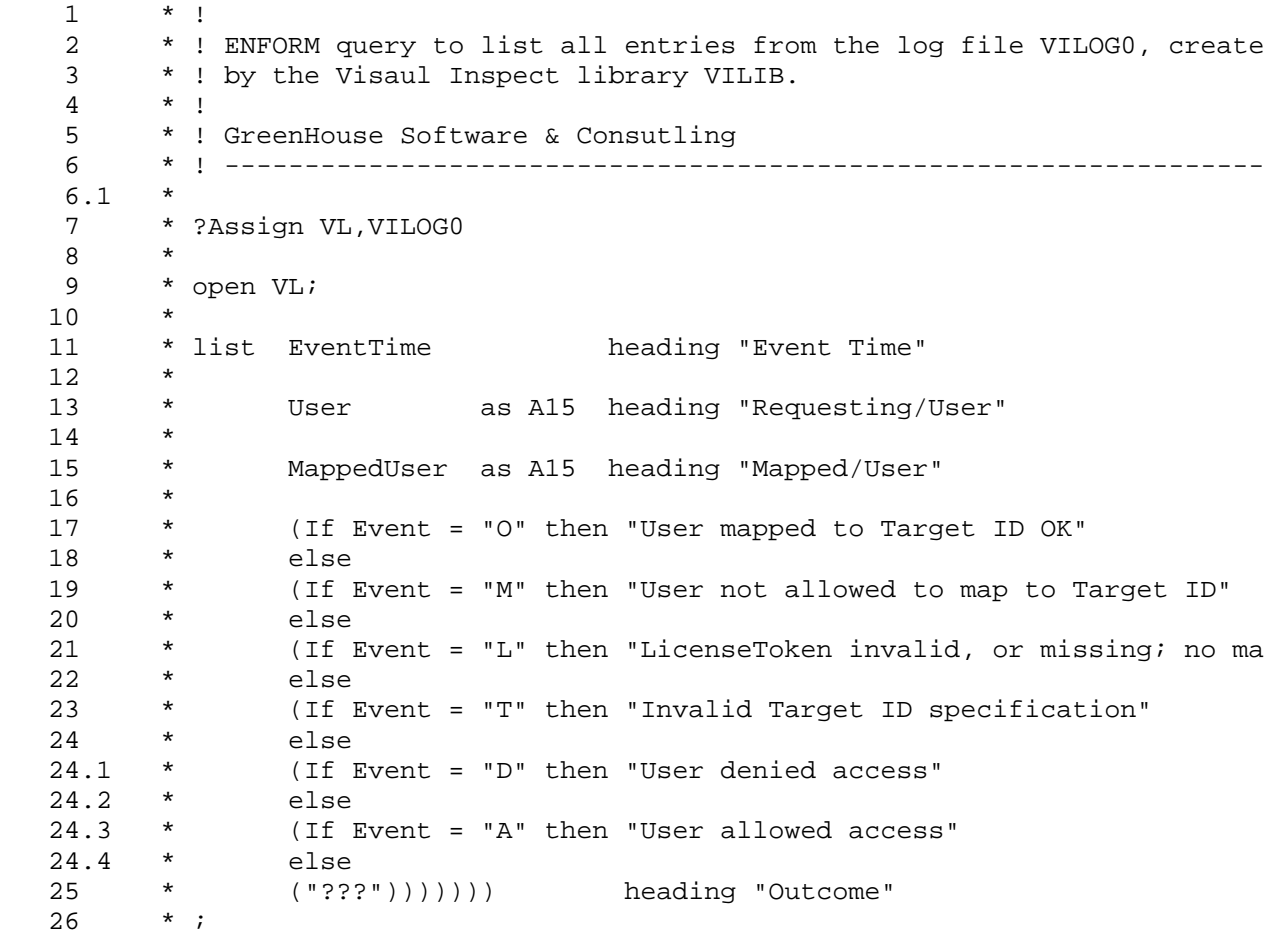

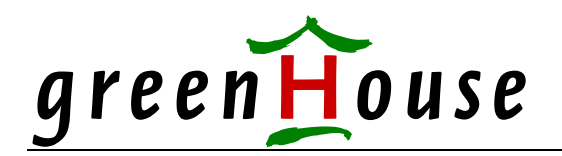

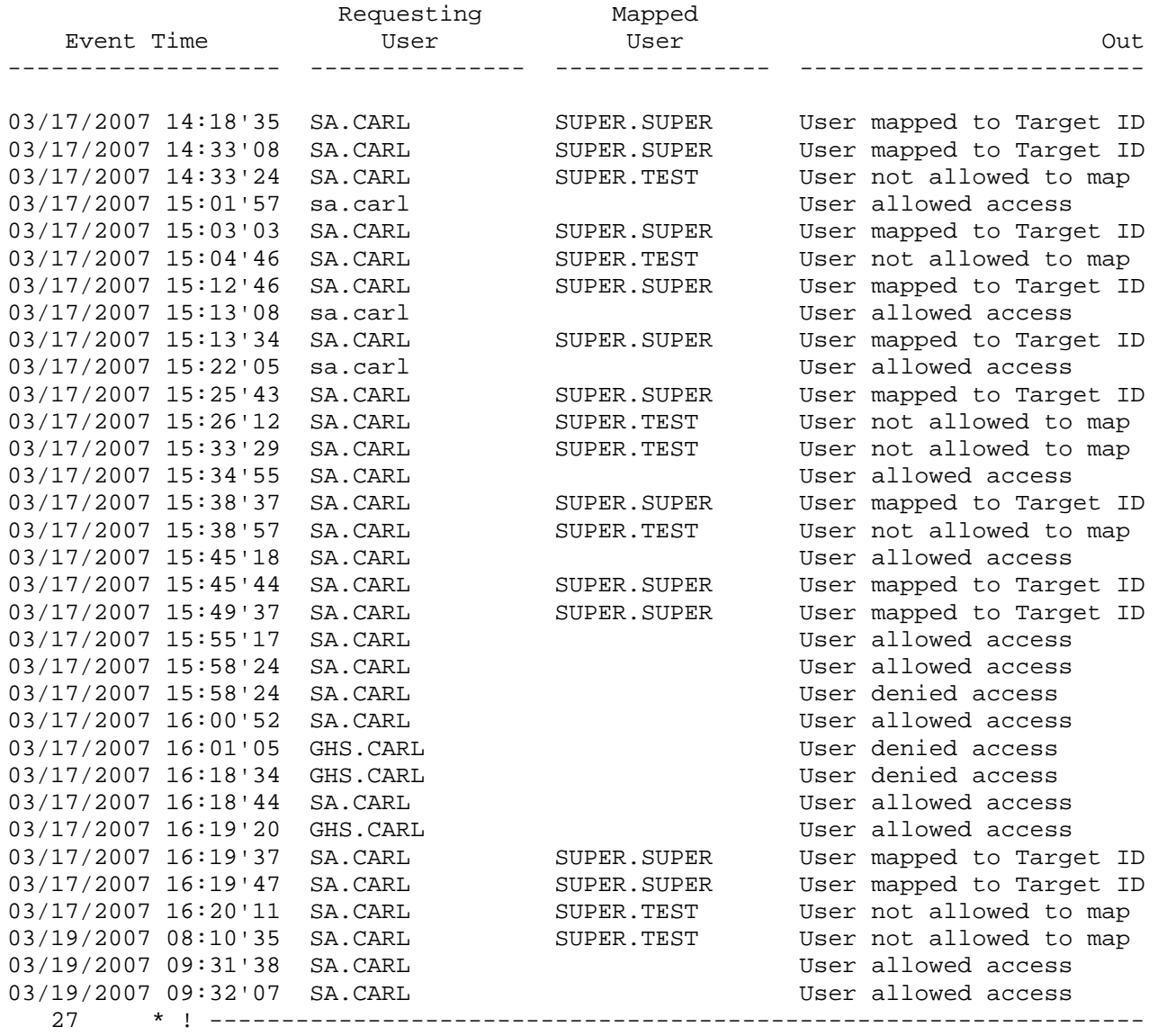

\*\* END-OF-ENFORM-RUN \*\*

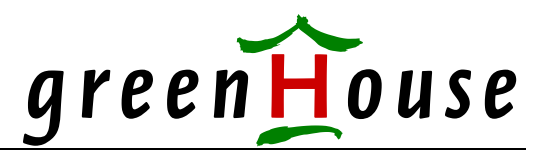

#### **Installation hints**

**1.** Check, if the VILIBTOK LicenseToken file is in the same location as VILIB, and that it is a valid one.

This can be checked with the CHECKTOK program, which is part of the product delivery. You as well can get the mosg recent version from the FreeWare section of [www.GreenHouse.de:](http://www.greenhouse.de/)

**CHECKTOK file VILIBTOK**

You should get something like this: **\$GHS1 VISUAL 7> checktok file vilibtok \*\*\* Actual system date and time is: 19Mar2007 09:16 \*\*\* LicenseToken file \$SYSTEM.GHSTOKEN.VILIBTOK checked OK ShortCut re-built No options available Token granted to: TO: GreenHouse Token age in days: 0 Expiration date is: 31Dec2008 CheckFlag: OK (-14733) \$GHS1 VISUAL 8>**  2. For Itanium systems:

Use **eld** to bind **VILIB** to **\$SYSTEM.SYSnn.INSPSVR**: **eld –change libname <\$vol.subvol.VILIB> \$SYSTEM.SYSnn.INSPSVR** or

**BINDLIB <\$vol.subvol.VILIB> WITH \$SYSTEM.SYSnn.INSPSVR**

Check the successful bind using the SHOWLIB tool: **SHOWLIB \$SYSTEM.SYSnn.INSPSVR**

3. For Itanium systems: Make sure the library file **VILIB** is licensed, while the server **\$SYSTEM.SYSnn.INSPSVR** is NOT.